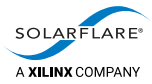

# Cloud Onload® Couchbase Cookbook

The information disclosed to you hereunder (the "Materials") is provided solely for the selection and use of Xilinx products. To the maximum extent permitted by applicable law: (1) Materials are made available "AS IS" and with all faults, Xilinx hereby DISCLAIMS ALL WARRANTIES AND CONDITIONS, EXPRESS, IMPLIED, OR STATUTORY, INCLUDING BUT NOT LIMITED TO WARRANTIES OF MERCHANTABILITY, NON-INFRINGEMENT, OR FITNESS FOR ANY PARTICULAR PURPOSE; and (2) Xilinx shall not be liable (whether in contract or tort, including negligence, or under any other theory of liability) for any loss or damage of any kind or nature related to, arising under, or in connection with, the Materials (including your use of the Materials), including for any direct, indirect, special, incidental, or consequential loss or damage (including loss of data, profits, goodwill, or any type of loss or damage suffered as a result of any action brought by a third party) even if such damage or loss was reasonably foreseeable or Xilinx had been advised of the possibility of the same. Xilinx assumes no obligation to correct any errors contained in the Materials or to notify you of updates to the Materials or to product specifications. You may not reproduce, modify, distribute, or publicly display the Materials without prior written consent. Certain products are subject to the terms and conditions of Xilinx's limited warranty, please refer to Xilinx's Terms of Sale which can be viewed at [https://www.xilinx.com/legal.htm#tos;](https://www.xilinx.com/legal.htm#tos) IP cores may be subject to warranty and support terms contained in a license issued to you by Xilinx. Xilinx products are not designed or intended to be fail-safe or for use in any application requiring fail-safe performance; you assume sole risk and liability for use of Xilinx products in such critical applications, please refer to Xilinx's Terms of Sale which can be viewed at [https://www.xilinx.com/legal.htm#tos.](https://www.xilinx.com/legal.htm#tos)

A list of patents associated with this product is at <http://www.solarflare.com/patent>

#### **AUTOMOTIVE APPLICATIONS DISCLAIMER**

AUTOMOTIVE PRODUCTS (IDENTIFIED AS "XA" IN THE PART NUMBER) ARE NOT WARRANTED FOR USE IN THE DEPLOYMENT OF AIRBAGS OR FOR USE IN APPLICATIONS THAT AFFECT CONTROL OF A VEHICLE ("SAFETY APPLICATION") UNLESS THERE IS A SAFETY CONCEPT OR REDUNDANCY FEATURE CONSISTENT WITH THE ISO 26262 AUTOMOTIVE SAFETY STANDARD ("SAFETY DESIGN"). CUSTOMER SHALL, PRIOR TO USING OR DISTRIBUTING ANY SYSTEMS THAT INCORPORATE PRODUCTS, THOROUGHLY TEST SUCH SYSTEMS FOR SAFETY PURPOSES. USE OF PRODUCTS IN A SAFETY APPLICATION WITHOUT A SAFETY DESIGN IS FULLY AT THE RISK OF CUSTOMER, SUBJECT ONLY TO APPLICABLE LAWS AND REGULATIONS GOVERNING LIMITATIONS ON PRODUCT LIABILITY.

#### **Copyright**

© Copyright 2019 Xilinx, Inc. Xilinx, the Xilinx logo, and other designated brands included herein are trademarks of Xilinx in the United States and other countries. All other trademarks are the property of their respective owners.

SF-123183-CD

Draft A

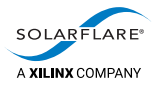

# **Table of Contents**

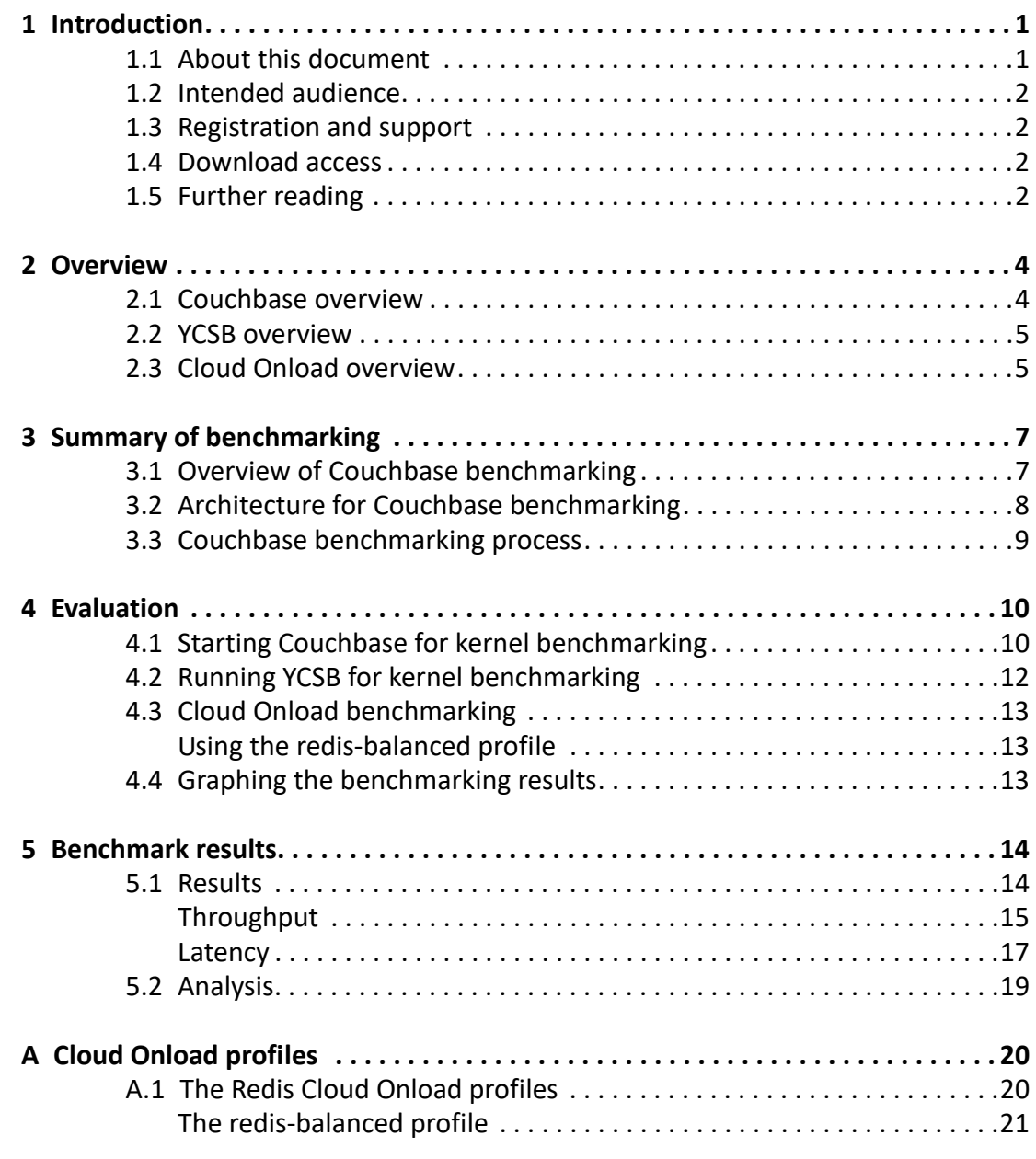

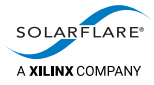

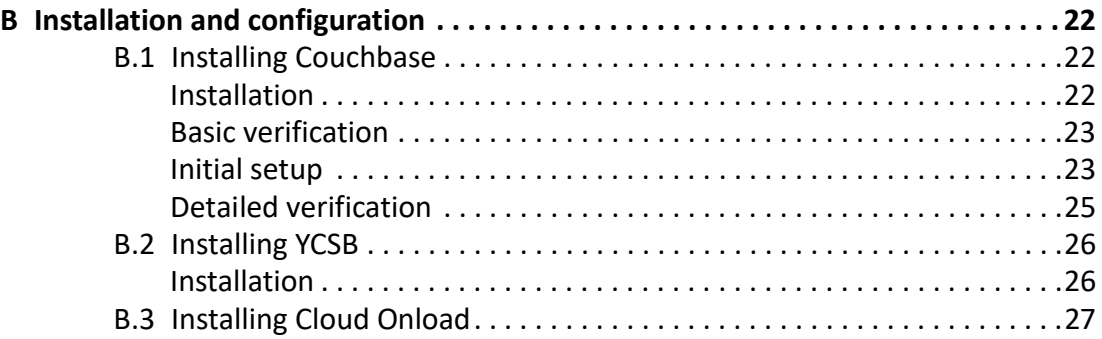

<span id="page-3-0"></span>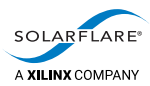

# **1 Introduction**

This chapter introduces you to this document. See:

- [About this document on page](#page-3-1) 1
- [Intended audience on page](#page-4-0) 2
- [Registration and support on page](#page-4-1) 2
- [Download access on page](#page-4-2) 2
- [Further reading on page](#page-4-3) 2.

### <span id="page-3-1"></span>**1.1 About this document**

This document is the *Couchbase Cookbook* for Cloud Onload. It gives procedures for technical staff to configure and run tests, to benchmark Couchbase utilizing Solarflare's Cloud Onload and Solarflare NICs.

This document contains the following chapters:

- [Introduction on page](#page-3-0) 1 (this chapter) introduces you to this document.
- [Overview on page](#page-6-2) 4 gives an overviews of the software distributions used for this benchmarking.
- [Summary of benchmarking on page](#page-9-2) 7 summarizes how the performance of Couchbase has been benchmarked, both with and without Cloud Onload, to determine what benefits might be seen.
- [Evaluation on page](#page-12-2) 10 describes how the performance of the test system is evaluated.
- [Benchmark results on page](#page-16-2) 14 presents the benchmark results that are achieved.

and the following appendixes:

- [Cloud Onload profiles on page](#page-22-2) 20 contains the Cloud Onload profiles used for this benchmarking.
- [Installation and configuration on page](#page-24-3) 22 describes how to install and configure the software distributions used for this benchmarking.

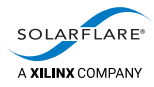

## <span id="page-4-0"></span>**1.2 Intended audience**

The intended audience for this *Couchbase Cookbook* are:

- software installation and configuration engineers responsible for commissioning and evaluating this system
- system administrators responsible for subsequently deploying this system for production use.

## <span id="page-4-1"></span>**1.3 Registration and support**

Support is available from [support@solarflare.com.](mailto:support@solarflare.com?subject=Couchbase%20with%20Cloud%20Onload:%20support%20request)

#### <span id="page-4-2"></span>**1.4 Download access**

[Cloud Onload can be downloaded from:](https://support.solarflare.com/) https://support.solarflare.com/.

[Solarflare drivers, utilities packages, application software packages and user](https://support.solarflare.com/)  [documentation can be downloaded from: h](https://support.solarflare.com/)ttps://support.solarflare.com/.

The scripts and Cloud Onload profiles used for this benchmarking are available on request from [support@solarflare.com.](mailto:support@solarflare.com?subject=Scripts%20for%20Cloud%20Onload%20Couchbase%20benchmarking)

Please contact your Solarflare sales channel to obtain download site access.

### <span id="page-4-3"></span>**1.5 Further reading**

For advice on tuning the performance of Solarflare network adapters, see the following:

• *Solarflare Server Adapter User Guide* (SF-103837-CD). This is available from [https://support.solarflare.com/.](https://support.solarflare.com/)

For more information about Cloud Onload, see the following:

• *Onload User Guide* (SF-104474-CD). This is available from [https://support.solarflare.com/.](https://support.solarflare.com/)

For more information about Couchbase, see the following:

The Couchbase Server documentation.

This is available from [https://docs.couchbase.com/server/current/](https://docs.couchbase.com/server/current/introduction/intro.html) [introduction/intro.html](https://docs.couchbase.com/server/current/introduction/intro.html).

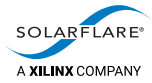

For more information about YCSB, see the following:

- The YCSB Wiki. This is available from <https://github.com/brianfrankcooper/YCSB/wiki>.
- *Benchmarking Cloud Serving Systems with YCSB*. This is available from [https://www2.cs.duke.edu/courses/fall13/](https://www2.cs.duke.edu/courses/fall13/compsci590.4/838-CloudPapers/ycsb.pdf) [compsci590.4/838-CloudPapers/ycsb.pdf.](https://www2.cs.duke.edu/courses/fall13/compsci590.4/838-CloudPapers/ycsb.pdf)

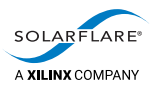

# <span id="page-6-2"></span><span id="page-6-0"></span>**2 Overview**

This chapter gives an overview of the software distributions used for this benchmarking. See:

- [Couchbase overview on page](#page-6-1) 4
- [YCSB overview on page](#page-7-0) 5
- [Cloud Onload overview on page](#page-7-1) 5.

#### <span id="page-6-1"></span>**2.1 Couchbase overview**

Couchbase Server is an open source distributed NoSQL document database that provides low latency data management for large scale, interactive online applications. It is designed to scale, especially horizontally, with ease and without performance degradation. Built with a strong emphasis on reliability, high availability, and simple management, Couchbase serves data non-stop with minimal human intervention.

Couchbase Server can be used as:

- a managed cache tier
- a key-value store
- a document database.

Couchbase Server along with Couchbase Mobile enables enterprises to increase business agility, achieve faster time to market, and operate at a global scale while reducing costs. Couchbase helps meet the requirements of multiple use cases ranging from enterprise to Cloud infrastructure, to Internet of Things and big data, to mobile devices.

Couchbase is heavily network dependent by design, so its performance can be significantly improved through enhancements to the underlying networking layer.

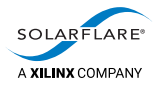

## <span id="page-7-0"></span>**2.2 YCSB overview**

The Yahoo! Cloud Serving Benchmark (YCSB) project develops a framework and common set of workloads for evaluating the performance of different "key-value" and "cloud" serving stores. The project comprises two things:

- the YCSB Client, an extensible workload generator
- the Core workloads, a set of workload scenarios to be executed by the generator.

Although the core workloads provide a well rounded picture of a system's performance, the Client is extensible so that new and different workloads can be defined to examine system aspects, or application scenarios, not adequately covered by the core workload. Similarly, the Client is extensible to support benchmarking additional databases.

A common use of the tool is to benchmark multiple systems and compare them. For example, multiple systems can be installed on the same hardware configuration, and the same workloads can be run against each system.

## <span id="page-7-1"></span>**2.3 Cloud Onload overview**

Cloud Onload is a high performance network stack from Solarflare [\(https://www.solarflare.com/](https://www.solarflare.com/)) that dramatically reduces latency, improves CPU utilization, eliminates jitter, and increases both message rates and bandwidth. Cloud Onload runs on Linux and supports the TCP network protocol with a POSIX compliant sockets API and requires no application modifications to use. Cloud Onload achieves performance improvements in part by performing network processing at user-level, bypassing the OS kernel entirely on the data path.

Cloud Onload is a shared library implementation of TCP, which is dynamically linked into the address space of the application. Using Solarflare network adapters, Cloud Onload is granted direct (but safe) access to the network. The result is that the application can transmit and receive data directly to and from the network, without any involvement of the operating system. This technique is known as "kernel bypass".

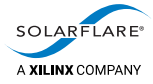

When an application is accelerated using Cloud Onload it sends or receives data without access to the operating system, and it can directly access a partition on the network adapter.

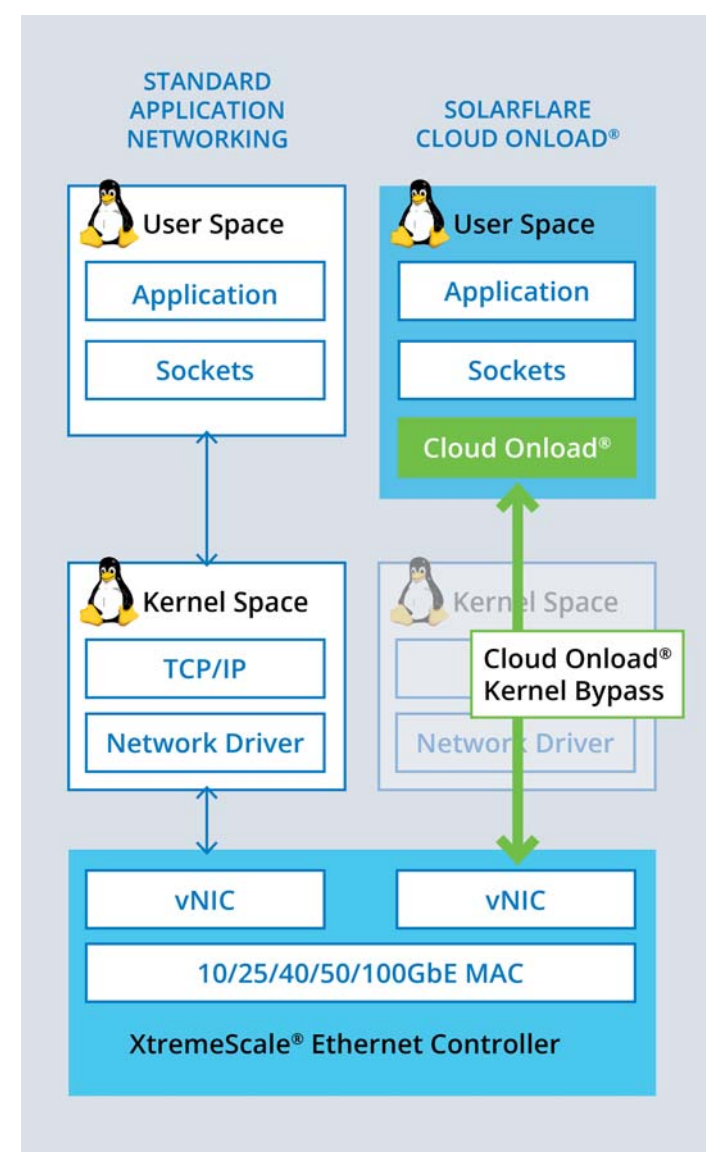

**Figure 1: Cloud Onload architecture**

<span id="page-9-0"></span>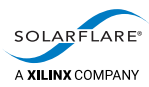

# <span id="page-9-2"></span>**3 Summary of benchmarking**

This chapter summarizes how the performance of Couchbase has been benchmarked, both with and without Cloud Onload, to determine what benefits might be seen. See:

- [Overview of Couchbase benchmarking on page](#page-9-1) 7
- [Architecture for Couchbase benchmarking on page](#page-10-0) 8
- [Couchbase benchmarking process on page](#page-11-0) 9.

### <span id="page-9-1"></span>**3.1 Overview of Couchbase benchmarking**

The Couchbase benchmarking uses two servers:

- The *Couchbase server* runs multiple instances of Couchbase to service requests.
- The *benchmarking client* runs multiple instances of the YCSB software to measure the performance of Couchbase.

Various benchmark tests are run on the benchmarking client, with the Couchbase server using the Linux kernel network stack.

The tests are then repeated, using Cloud Onload to accelerate the Couchbase server.

The results using the kernel network stack are compared with the results using Cloud Onload.

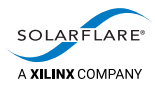

## <span id="page-10-0"></span>**3.2 Architecture for Couchbase benchmarking**

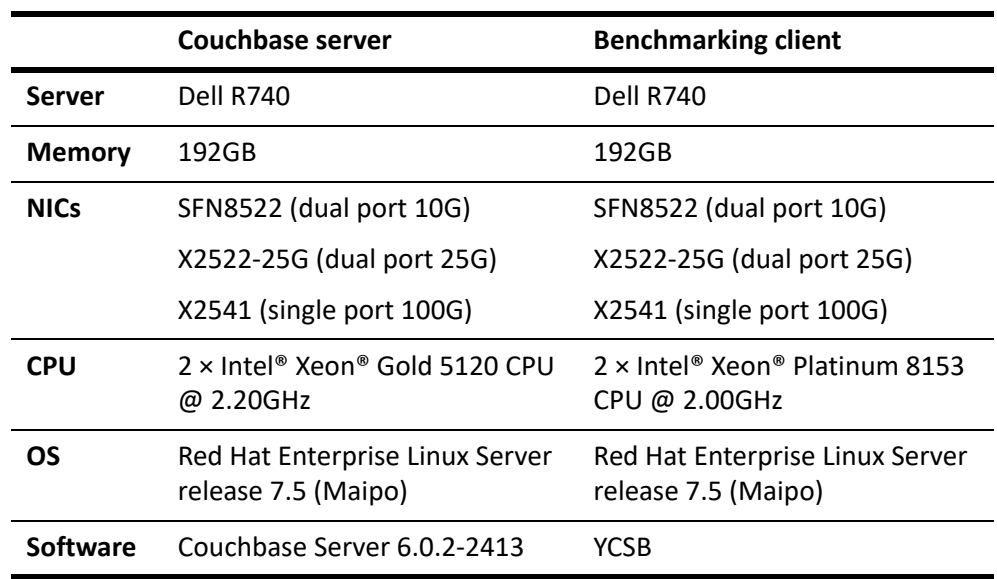

Benchmarking was performed with two servers, with the following specification:

Each server is configured to leave as many CPUs as possible available for the application being benchmarked.

Each server has 2 NUMA nodes. 3 Solarflare NICs are fitted, all affinitized to the same NUMA node, and connected via a switch to the corresponding NICs in the other server:

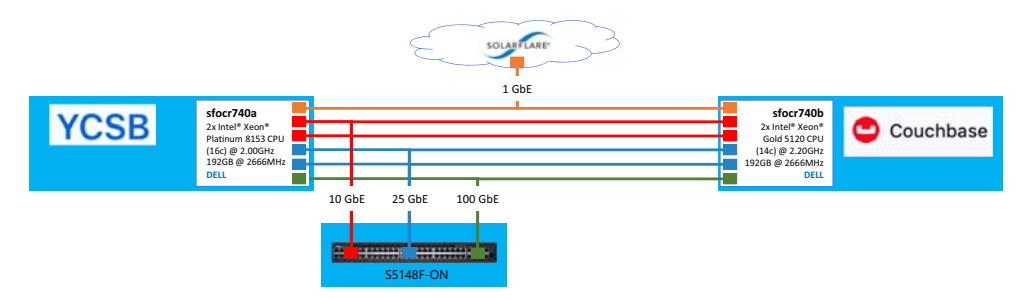

**Figure 2: Architecture for Couchbase benchmarking**

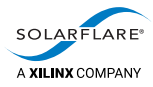

## <span id="page-11-0"></span>**3.3 Couchbase benchmarking process**

These are the high-level steps we followed to complete benchmarking with Couchbase.

- Install Couchbase on the Couchbase server, and verify correct operation.
- Install YCSB on the benchmark client, and verify connectivity to the Couchbase server (benchmark results are displayed).
- Start Couchbase on the Couchbase server, with a newly created bucket.

**NOTE:** The performance of Couchbase Server is tested using Couchbase buckets, which are persistent. The other types of buckets provided by Couchbase (Memcached and Ephemeral) are not persistent on disk, and only exist in RAM.

- Load the data for the YCSB workload.
- Execute the YCSB workload.

Record the response rate of the Couchbase server, as the number of operations per second.

- Increase the number of threads for YCSB, and repeat the test. Continue doing this until 50 threads are in use.
- Repeat all tests across all interfaces available on the servers.
- Repeat all tests, accelerating Couchbase with Cloud Onload.

These steps are detailed in the remaining chapters of this *Cookbook*.

The scripts and Cloud Onload profiles used for this benchmarking, that perform the above steps, are available on request from [support@solarflare.com.](mailto:support@solarflare.com?subject=Scripts%20for%20Cloud%20Onload%20Couchbase%20benchmarking)

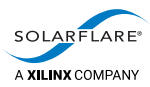

# <span id="page-12-2"></span><span id="page-12-0"></span>**4 Evaluation**

This chapter describes how the performance of the test system is evaluated. See:

- [Starting Couchbase for kernel benchmarking on page](#page-12-1) 10
- [Running YCSB for kernel benchmarking on page](#page-14-0) 12
- [Cloud Onload benchmarking on page](#page-15-0) 13
- [Graphing the benchmarking results on page](#page-15-2) 13.

#### <span id="page-12-1"></span>**4.1 Starting Couchbase for kernel benchmarking**

For each test run, you must delete/create a new bucket:

- **1** Start the couchbase-server executable: /opt/couchbase/bin/couchbase-server -- -noinput
- **2** Connect to the Web Console for the Couchbase Server. This is an embedded web server on port 8091. It can be accessed from a web browser either by hostname or by IP address as follows:
	- http://<Couchbase server hostname>:8091/ For example, http://sfocr740b:8091/
	- http://<Couchbase server IP address>:8091/ For example, http://10.20.128.35:8091/

Login as a user with administrative rights.

**3** Click on the **Buckets** tab, in the vertical navigation-bar at the left-hand side of the Web Console:

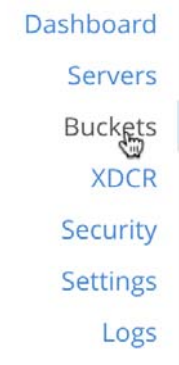

The **Buckets** screen appears, showing any buckets that are currently defined.

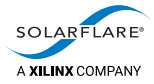

- **4** Delete all buckets that are shown. For each bucket:
	- *a)* Click on the row giving details of the bucket.
	- *b)* Click on the **Delete** button that appears:

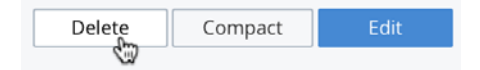

*c)* In the **Confirm Delete Bucket** dialog that appears, click **Delete Bucket**:

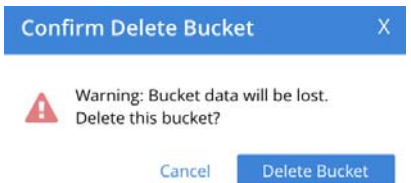

The bucket is deleted, and disappears from the Web Console.

**5** Click on the **Add Bucket** button, at the upper-right of the Web Console:

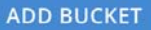

The **Add Data Bucket** dialog appears:

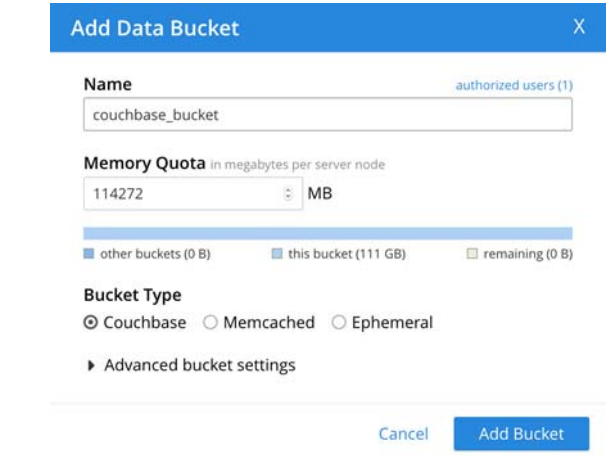

- **6** Ensure the **Name** of the bucket is set to couchbase\_bucket, and the **Bucket Type** is set to **Couchbase**.
- **7** Click **Add Bucket**.

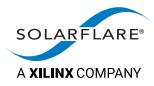

## <span id="page-14-0"></span>**4.2 Running YCSB for kernel benchmarking**

The workload for Couchbase is created using the couchbase2 workload executer, found in the YCSB repository.

To run YCSB:

- **1** Create a copy of the workloada file, changing the record and operation counts to 1000000:
	- # cp workloads/workloada workloads/workloadA

```
# vi workloads/workloadA
```

```
...
recordcount=1000000
operationcount=1000000
...
```
<span id="page-14-3"></span>**2** Set an environment variable with the IP address of the Couchbase server interface for testing:

# SERVER\_IP=<Couchbase server IP address>

```
For example:
```
# SERVER\_IP=10.20.128.35

- **3** Set an environment variable with the options for YCSB:
	- # OPTIONS=" -s -P workloads/workloadA -p couchbase.host=\$SERVER\_IP -p couchbase.bucket=couchbase\_bucket -p couchbase.password=adminis"
- <span id="page-14-1"></span>**4** Restart Couchbase with a newly created bucket.

See [Starting Couchbase for kernel benchmarking on page](#page-12-1) 10.

- **5** Set the number of YCSB threads for this iteration. For the first iteration, this is 5: # THREADS=5
- **6** Prepare for running the workload by loading the data:
	- # ./bin/ycsb load couchbase2 \$OPTIONS -threads \$THREADS
- <span id="page-14-2"></span>**7** Run the workload:
	- # ./bin/ycsb run couchbase2 \$OPTIONS -threads \$THREADS
- <span id="page-14-4"></span>**8** Repeat steps [4](#page-14-1) to [7,](#page-14-2) incrementing the number of YCSB threads in steps of 5, to a maximum of 50.
- **9** Repeat steps [2](#page-14-3) to [8](#page-14-4), iterating over the IP addresses of the different Solarflare NICs installed on the Couchbase server.

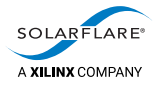

## <span id="page-15-3"></span><span id="page-15-0"></span>**4.3 Cloud Onload benchmarking**

All benchmarking is then repeated using Cloud Onload to accelerate Couchbase and YCSB. This uses the Cloud Onload redis-balanced.opf profile

#### <span id="page-15-1"></span>**Using the redis-balanced profile**

Precede each command with:

onload --profile=redis-balanced

So, when starting Couchbase:

# onload --profile=redis-balanced \ /opt/couchbase/bin/couchbase-server -- -noinput

and when running YCSB:

# onload --profile=redis-balanced \ ./bin/ycsb load couchbase2 \$OPTIONS -threads \$THREADS

# onload --profile=redis-balanced \ ./bin/ycsb run couchbase2 \$OPTIONS -threads \$THREADS

### <span id="page-15-2"></span>**4.4 Graphing the benchmarking results**

The results from each iteration of YCSB are now gathered and summed, so that they can be further analyzed. They are then transferred into an Excel spreadsheet, to create graphs from the data.

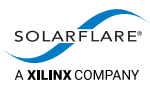

# <span id="page-16-2"></span><span id="page-16-0"></span>**5 Benchmark results**

This chapter presents the benchmark results that are achieved. See:

- [Results on page](#page-16-1) 14
- [Analysis on page](#page-21-0) 19.

#### <span id="page-16-1"></span>**5.1 Results**

This section shows the results of using different numbers of threads for the YCSB tests.

The results show both kernel and Cloud Onload runs across different Solarflare NICs.

The results utilizing Cloud Onload use its redis-balanced.opf profile. See [Cloud](#page-15-3)  [Onload benchmarking on page](#page-15-3) 13.

<span id="page-17-0"></span>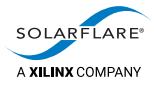

#### **Throughput**

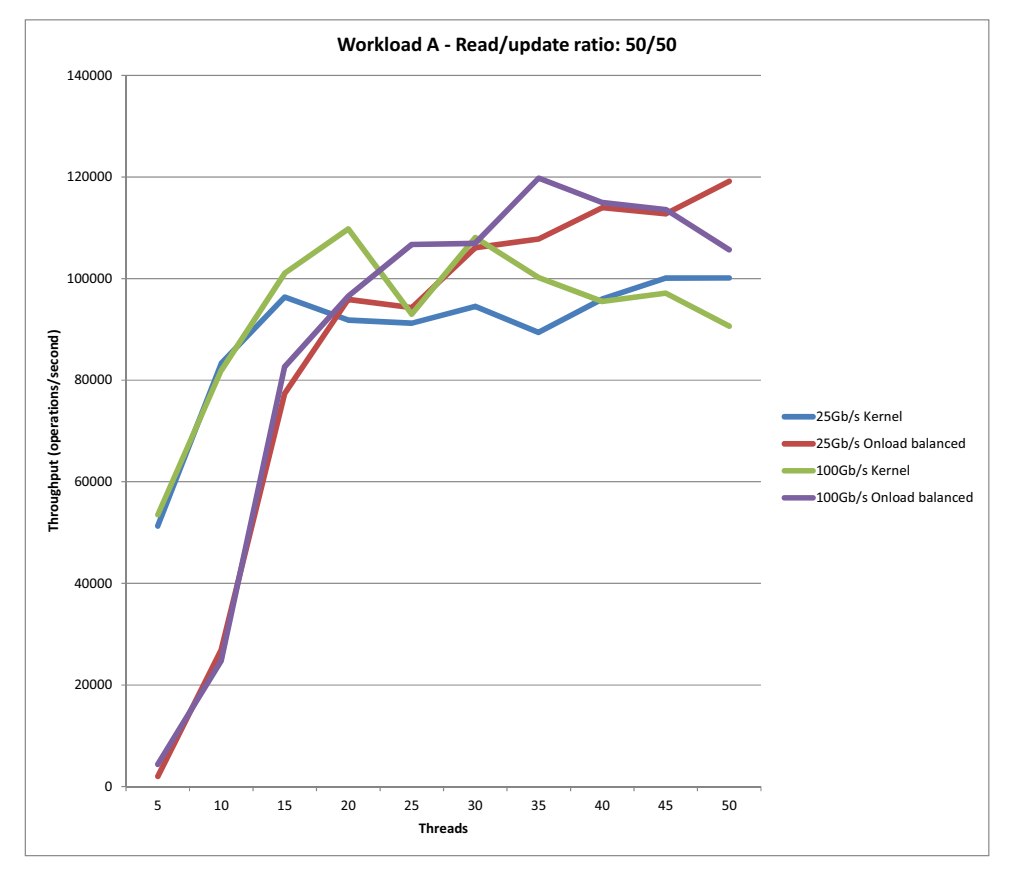

<span id="page-17-1"></span>**Figure 3: Couchbase throughput in operations per second**

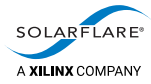

Table 1 and Table 2 below shows the results that were used to plot the graph in [Figure](#page-17-1) 3 above:

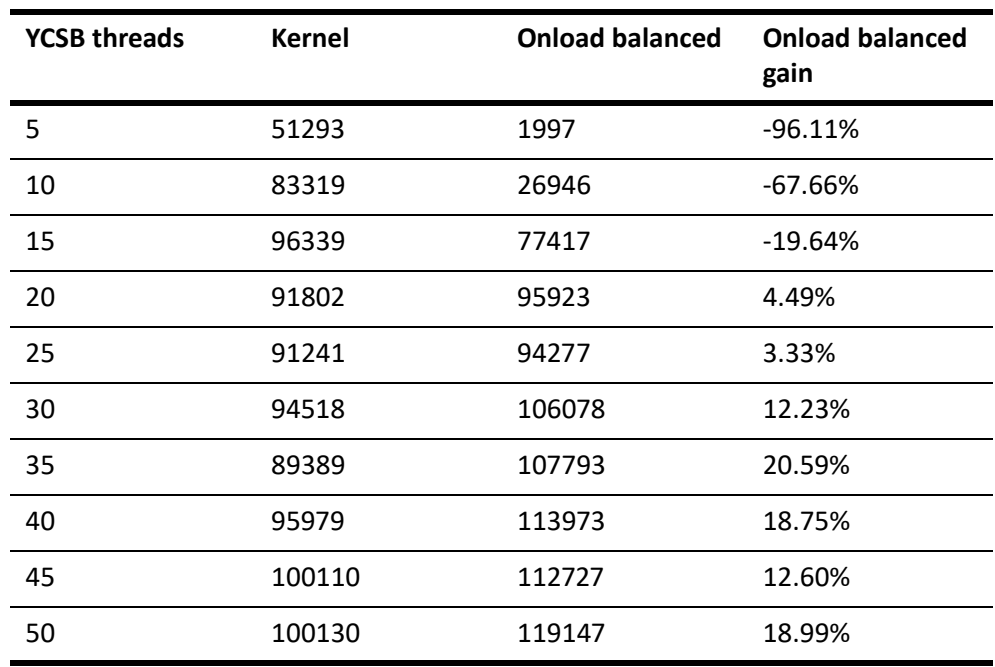

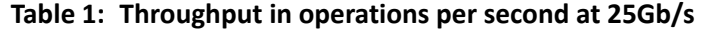

**Table 2: Throughput in operations per second at 100Gb/s**

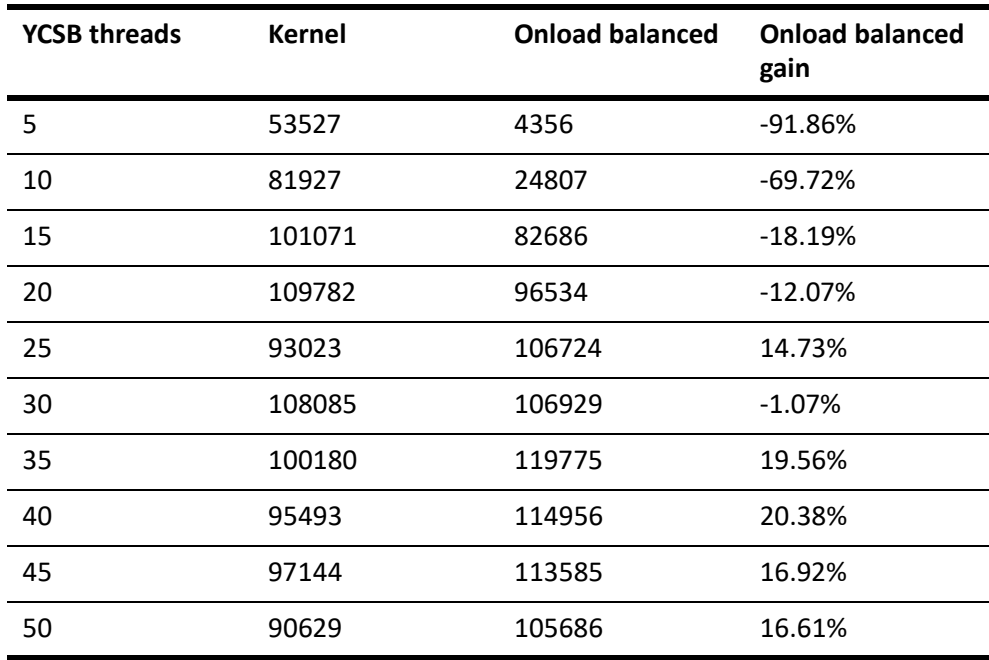

<span id="page-19-0"></span>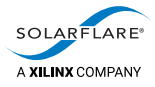

#### **Latency**

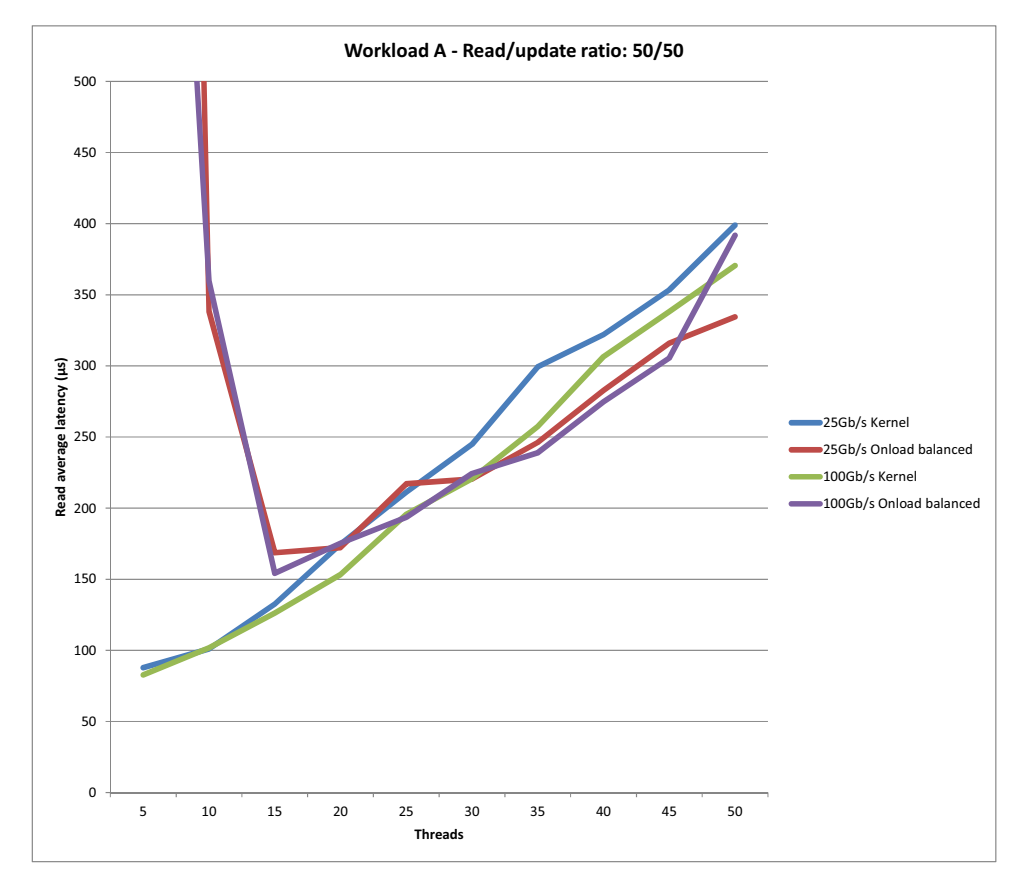

<span id="page-19-1"></span>**Figure 4: Couchbase read average latency in µs**

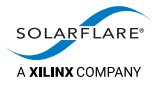

Table 3 and Table 4 below shows the results that were used to plot the graph in [Figure](#page-19-1) 4 above.

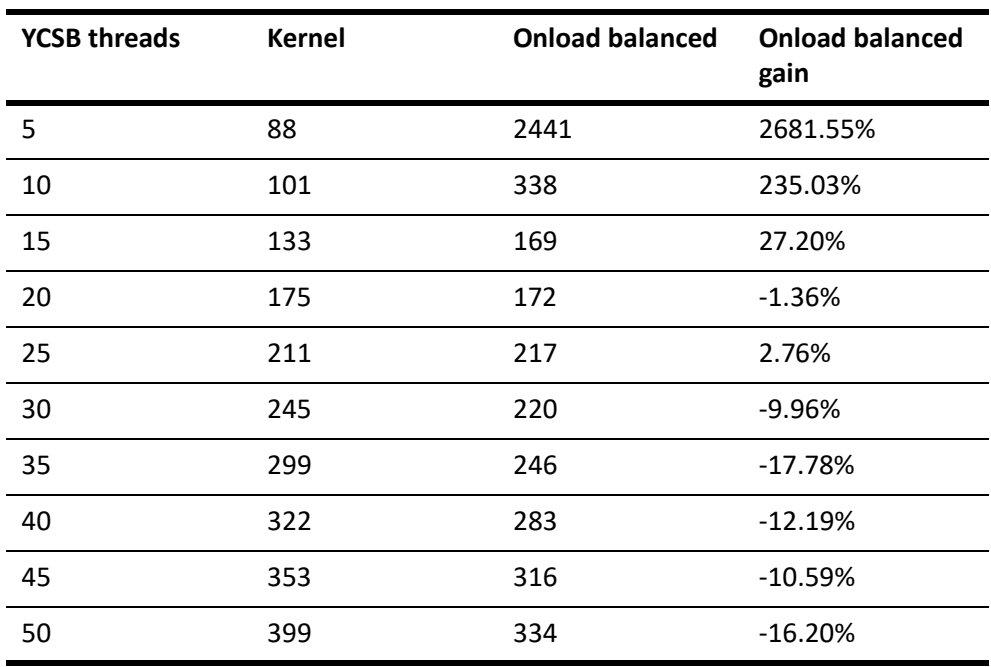

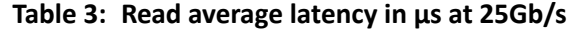

**Table 4: Read average latency in µs at 100Gb/s**

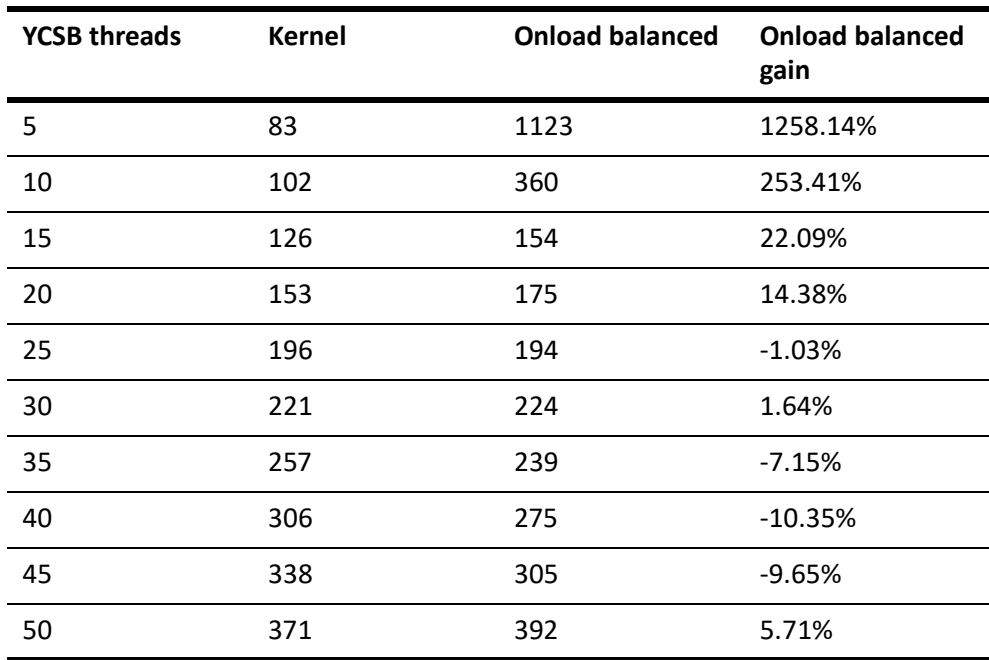

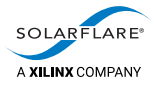

## <span id="page-21-0"></span>**5.2 Analysis**

When compared with the kernel stack, Cloud Onload delivers significant improvements.

- With small numbers of threads, Cloud Onload delivers massively improved latency, by a factor of up to 2681.55%.
- With larger numbers of threads, Cloud Onload delivers a useful improvement in throughput, by a factor of up to 20.59%.

Comparing Cloud Onload vs kernel, requests to the database are processed faster. This is because Couchbase receives data straight from the network directly into its memory, without a detour through the kernel. This direct path reduces memory copies, eliminates kernel context switches, and removes other system overhead. The result is a dramatic reduction in time, and CPU cycles. Similarly, when Couchbase fulfills a database request it can write that data directly to the network. This again saves more time, and reclaims more CPU cycles.

As more CPU cycles are freed up due to decreased latency, those compute resources go directly back into processing additional Couchbase database requests.

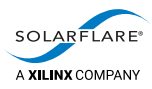

# <span id="page-22-2"></span><span id="page-22-0"></span>**A Cloud Onload profiles**

This appendix contains the Cloud Onload profile used for this benchmarking. See:

• [The Redis Cloud Onload profiles on page](#page-22-1) 20.

This profile, along with the scripts used for this benchmarking, is available on request from [support@solarflare.com.](mailto:support@solarflare.com?subject=Scripts%20for%20Cloud%20Onload%20Couchbase%20benchmarking)

## <span id="page-22-1"></span>**A.1 The Redis Cloud Onload profiles**

The benchmarking for Couchbase uses the balanced profile for the similar Redis application.

There are two Redis Cloud Onload profiles.

• The *performance profile* (not used for this benchmarking) is designed to get maximum performance, including best throughput and transaction rate, as well as best average and 99 percentile transaction response times.

However this profile relies on the application threads having exclusive use of physical CPU cores. To get best performance, you must explicitly pin application threads to physical cores (avoiding threads sharing hyperthreaded CPU cores), and also ensure there are enough unused CPU cores for other applications to use.

This profile constantly polls for network events to achieve the lowest latency possible, and so has higher CPU usage. CPU utilization metrics no longer provide a usable indication of system load.

• The *balanced profile* (used for this benchmarking) is designed also to get maximum performance, while avoiding the trade-offs associated with the performance profile.

This profile does not rely on the application threads having exclusive use of physical CPU cores. CPU cores may be shared with other applications, hyperthreads may be used, and CPU utilization metrics indicate system load.

Under high load conditions, this profile should deliver throughput and transaction rates that are equivalent to the performance profile. At lower traffic rates, CPU usage is reduced, but transaction response times might increase. However, response times will be better than when not running Onload.

<span id="page-23-0"></span>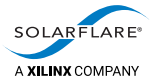

#### **The redis-balanced profile**

The redis-balanced.opf Cloud Onload profile is as follows:

```
# redis balanced profile
#
# Enable small amount of polling / spinning. When the application makes a blocking call
# such as recv() or poll(), this causes Onload to busy wait for up to 20us
# before blocking.
onload_set EF_INT_DRIVEN 0
onload_set EF_POLL_USEC 20
# Prevent spinning inside socket calls.
onload_set EF_PKT_WAIT_SPIN 0
onload_set EF_TCP_RECV_SPIN 0
onload_set EF_TCP_SEND_SPIN 0
onload_set EF_TCP_CONNECT_SPIN 0
onload_set EF_TCP_ACCEPT_SPIN 0
onload_set EF_UDP_RECV_SPIN 0
onload_set EF_UDP_SEND_SPIN 0
# Use EPOLL mode 2 as will provide the best scalability and speed
# and be compatible with redis process forking
# EPOLL can be multithread safe, as redis poll architecture is single threaded
onload_set EF_UL_EPOLL 2
onload set EF EPOLL MT SAFE 1
onload_set EF_RXQ_SIZE 4096
onload_set EF_CLUSTER_IGNORE 1
# enable receive packet event batching, this adds a small latency
# cost, but improves transaction rate/efficiency
onload set EF_HIGH_THROUGHPUT_MODE 1
# disable CTPIO and PIO as these reduce CPU efficiency and don't
# for this class of application, bring major benefits.
onload_set EF_CTPIO 0
onload_set EF_PIO 0
```
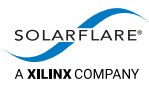

# <span id="page-24-3"></span><span id="page-24-0"></span>**B Installation and configuration**

This appendix describes how to install and configure the software distributions used for this benchmarking. See:

- [Installing Couchbase on page](#page-24-1) 22
- [Installing YCSB on page](#page-28-0) 26
- [Installing Cloud Onload on page](#page-29-0) 27.

#### <span id="page-24-2"></span><span id="page-24-1"></span>**B.1 Installing Couchbase**

This section describes how to install and configure Couchbase.

#### **Installation**

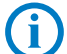

**NOTE:** For a reference description of how to install Couchbase, see *Installing using yum* at [https://docs.couchbase.com/server/6.0/install/rhel-suse-install-intro.html.](https://docs.couchbase.com/server/6.0/install/rhel-suse-install-intro.html)

In summary:

**1** Download and install the appropriate meta package from the package download location. See the link above for the latest location. This installation uses couchbase-release-1.0-1:

```
# curl –o http://packages.couchbase.com/releases/couchbase-
release/couchbase-release-1.0-1-x86_64.rpm
```
- # rpm -i couchbase-release-1.0-1-x86\_64.rpm
- **2** Install the actual Couchbase Server package.

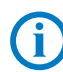

**NOTE:** This benchmark testing uses couchbase-server, not couchbaseserver-community.

- # yum install couchbase-server
- **3** Increase the maximum process limits.

Either modify the /etc/security/limits.conf file, or create a new .conf file in the /etc/security/limits.d directory (such as 91-couchbase.conf), adding the following lines:

- \* soft nproc 70000
- \* hard nproc unlimited
- # End of file
- **4** View and confirm the new limit:

```
# ulimit -u
unlimited
```
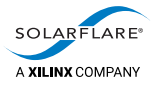

**5** Verify the Couchbase Server installation, as described below.

#### <span id="page-25-0"></span>**Basic verification**

For basic confirmation that the Couchbase Server is available, connect to its Web Console. This is an embedded web server on port 8091. It can be accessed from a web browser either by hostname or by IP address as follows:

- http://<Couchbase server hostname>:8091/ For example, http://sfocr740b:8091/
- http://<Couchbase server IP address>:8091/ For example, http://10.20.128.35:8091/

The splash screen appears with options for initial setup:

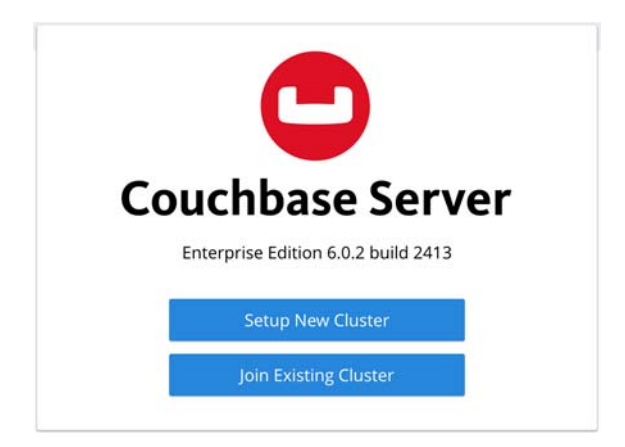

#### <span id="page-25-1"></span>**Initial setup**

Now perform initial setup of the Couchbase Server software:

**1** Click on **Setup New Cluster**. The **New Cluster** dialog appears.

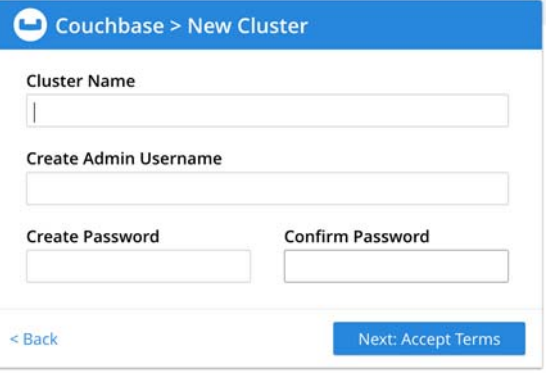

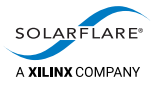

**2** Make the following settings:

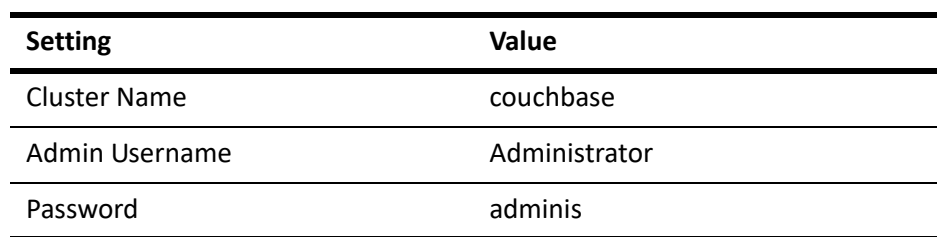

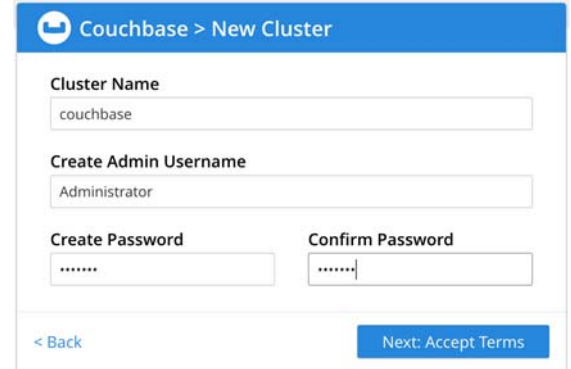

**3** Click **Next: Accept Terms**. The **Terms and Conditions** dialog appears:

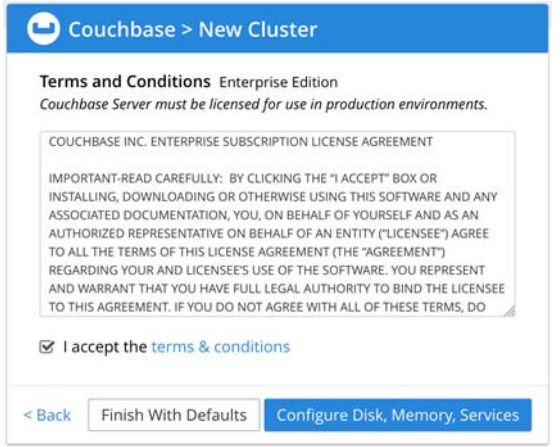

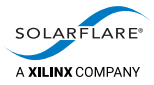

**4** Click **Finish With Defaults**. The **Add Data Bucket** dialog appears:

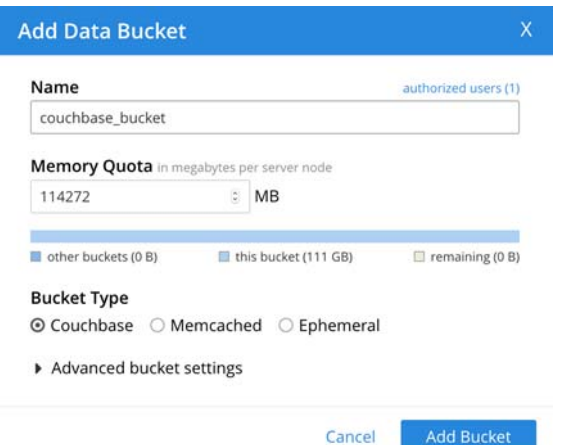

- **5** Ensure the **Name** of the bucket is set to couchbase\_bucket, and the **Bucket Type** is set to **Couchbase**.
- **6** Click **Add Bucket**.

#### <span id="page-27-0"></span>**Detailed verification**

To verify that clients can connect to the node, you can use the cbworkloadgen command. This is a Python program that performs basic operations (reads and writes) against the Couchbase Server cluster.

Execute the following command from the Couchbase Server:

# /opt/couchbase/bin/cbworkloadgen -u Administrator -p adminis \ -n <Couchbase hostname or IP address>:8091 -b couchbase\_bucket

For example:

```
# /opt/couchbase/bin/cbworkloadgen -u Administrator -p adminis \
      -n 10.20.128.35:8091 -b couchbase_bucket
  [####################] 100.0% (10527/estimated 10527 msgs)
bucket: default, msgs transferred...
      : total | last | per sec
 byte : 105270 | 105270 | 279010.3
done
```
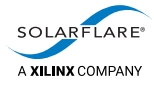

## <span id="page-28-1"></span><span id="page-28-0"></span>**B.2 Installing YCSB**

This section describes how to install and configure YCSB.

#### **Installation**

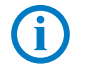

**NOTE:** For a reference description of how to install YCSB, see: <https://github.com/brianfrankcooper/YCSB> <https://github.com/brianfrankcooper/YCSB/tree/master/couchbase2>.

In summary:

**1** Install Maven 3, which is required to build YCSB.

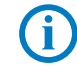

**NOTE:** For a reference description of how to install Maven 3, see: <https://tecadmin.net/install-apache-maven-on-centos/>

To do this:

```
# cd /opt
# wget https://www-eu.apache.org/dist/maven/maven-
3/3.6.0/binaries/apache-maven-3.6.0-bin.tar.gz
# tar -zxvf apache-maven-3.6.0-bin.tar.gz
# ln -s apache-maven-3.6.0 maven
```
**2** Setup the Maven 3 environment variables:

```
# cat /etc/profile.d/maven.sh
export M2_HOME=/opt/maven
export PATH=${M2_HOME}/bin:${PATH}
```
- # source /etc/profile.d/maven.sh
- **3** Confirm Maven 3 is installed:

# mvn -version Apache Maven 3.6.0

- **4** Obtain the YCSB.git package:
	- # mkdir YCSB\_repo
	- # cd YCSB\_repo
	- # git clone git://github.com/brianfrankcooper/YCSB.git
- **5** Build YCSB using Maven 3:

```
# cd YCSB
# mvn clean package
...
[INFO] Building tar: 
/root/Onload_Testing/Couchbase/YCSB_repo/YCSB/distribution/target/ycsb
-0.17.0-SNAPSHOT.tar.gz
...
[INFO] ---------------------------------------------------------------
[INFO] BUILD SUCCESS
[INFO] ---------------------------------------------------------------
[INFO] Total time: 13:29 min
[INFO] Finished at: 2019-06-20T01:13:29-07:00
[INFO] ---------------------------------------------------------------
```
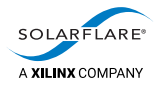

## <span id="page-29-0"></span>**B.3 Installing Cloud Onload**

For instructions on how to install and configure Cloud Onload, refer to the *Onload User Guide* (SF-104474-CD). This is available from<https://support.solarflare.com/>.